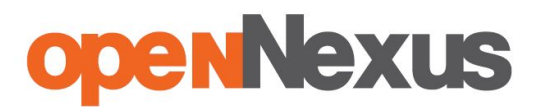

Dokument podpisany przez Grzegorz Klimarczyk Data: 2021.02.25 13:37:58 CET

**[English](https://drive.google.com/file/d/18h2aaAIql9ZC5g_BvPdqxokWNgMG6hr3/view?usp=sharing) version**

#### **Instrukcja dla wykonawców platformazakupowa.pl obowiązującą od 25.02.2021**

#### **§ 1 Informacje ogólne**

- 1. W postępowaniu o udzielenie zamówienia komunikacja między zamawiającym, a wykonawcami odbywa się przy użyciu **[platformazakupowa.pl](http://platformazakupowa.pl/)**, chyba że w Ogłoszeniu o zamówieniu, specyfikacji warunków zamówienia (SWZ) lub zaproszeniu do składania ofert stwierdzono inaczej.
- 2. Link do postępowania dostępny jest na stronie operatora **[platformazakupowa.pl](http://platformazakupowa.pl/)** oraz Profilu Nabywcy zamawiającego<sup>1</sup>.
- 3. Zamawiający w zakresie pytań:
	- 3.1. technicznych związanych z działaniem systemu prosi o kontakt z Centrum Wsparcia Klienta **[platformazakupowa.pl](http://platformazakupowa.pl/)** pod numer 22 101 02 02, [cwk@platformazakupowa.pl](mailto:cwk@platformazakupowa.pl).
	- 3.2. merytorycznych wyznaczył osoby, do których kontakt umieszczono w Ogłoszeniu o zamówieniu, SWZ lub zaproszeniu do składania ofert.
- 4. Wymagania techniczne i organizacyjne opisane zostały w **[Regulaminie](https://platformazakupowa.pl/strona/1-regulamin) [platformazakupowa.pl](https://platformazakupowa.pl/strona/1-regulamin)**, który jest uzupełnieniem niniejszej Instrukcji.
- 5. Występuje limit objętości plików lub spakowanych folderów w zakresie całej oferty lub wniosku do ilości **10 plików lub spakowanych folderów** (pliki można spakować zgodnie z ust. 8) przy maksymalnej wielkości **150 MB**.
- 6. Przy dużych plikach kluczowe jest łącze internetowe i dostępna przepustowość łącza po stronie serwera *[platformazakupowa.pl](https://platformazakupowa.pl/strona/1-regulamin)* oraz użytkownika<sup>2</sup>.
- 7. **Składając ofertę zaleca się zaplanowanie złożenia jej z wyprzedzeniem minimum 24h**, aby zdążyć w terminie przewidzianym na jej złożenie w przypadku siły wyższej, jak np. awaria **[platformazakupowa.pl](https://platformazakupowa.pl/strona/1-regulamin)**, awaria Internetu, problemy techniczne związane z brakiem np. aktualnej przeglądarki, itp.
- 8. W przypadku większych plików zalecamy skorzystać z instrukcji pakowania plików dzieląc je na mniejsze paczki po np. 150 MB każda (**link do [instrukcji](https://docs.google.com/document/d/1SeGipoISZzhgZ-dXiyupE6M11fAFcqE-iUTMFwSL5UQ/edit#)**).
- 9. Za datę przekazania oferty lub wniosków przyjmuje się datę ich przekazania w systemie poprzez kliknięcie przycisku **Złóż ofertę** w drugim kroku i wyświetlaniu komunikatu, że oferta została złożona.
- 10. Czas wyświetlany na **[platformazakupowa.pl](https://platformazakupowa.pl/strona/1-regulamin)** synchronizuje się automatycznie z serwerem Głównego Urzędu Miar<sup>3</sup>.

#### **§ 2 Złożenie oferty lub wniosku o dopuszczenie do udziału w postępowaniu**

1. Zaleca się, aby przed rozpoczęciem wypełniania **Formularzu składania oferty lub** wniosku wykonawca zalogował się do systemu, a jeżeli nie posiada konta, [założył](https://platformazakupowa.pl/register/) [bezpłatne](https://platformazakupowa.pl/register/) konto. W przeciwnym wypadku wykonawca będzie miał ograniczone funkcjonalności, np. brak widoku wiadomości prywatnych od zamawiającego w systemie lub wycofania oferty lub wniosku bez kontaktu z Centrum Wsparcia Klienta.

<sup>1</sup> Będąc na stronie danego postępowania kliknij w link z logo zamawiającego na stronie dot. postępowania. Jeśli link jest aktywny to oznacza, że zamawiający posiada Profil nabywcy.

<sup>2</sup> Proces przeciwny do pobierania danych, polegający na wysyłaniu w tym przypadku plików z komputera użytkownika do systemu **[platformazakupowa.pl](https://platformazakupowa.pl/strona/1-regulamin)**. Zaleca się, aby łączna objętość plików nie była większa niż 0,5 GB, gdyż w przypadku braku wystarczającego transferu danych ich wgranie do systemu może zająć bardzo dużo czasu.

<sup>&</sup>lt;sup>3</sup> Z serwerem tempus1.gum.gov.pl, szczegóły pod [linkiem](https://www.gum.gov.pl/pl/uslugi/zegar/524,Zegar.html).

# **OPENNEXUS**

- 2. Wykonawca składa ofertę lub wniosek o dopuszczenie do udziału w postępowaniu, za pośrednictwem **Formularzu składania oferty lub wniosku** dostępnego na **[platformazakupowa.pl](http://platformazakupowa.pl/)** w konkretnym postępowaniu w sprawie udzielenia zamówienia publicznego.
- 3. Jeżeli zamawiający w Ogłoszeniu o zamówieniu, SWZ lub zaproszeniu do składania ofert nie zaznaczył inaczej wszelkie informacje stanowiące tajemnicę przedsiębiorstwa<sup>4</sup> w rozumieniu ustawy z dnia 16 kwietnia 1993 r. o zwalczaniu nieuczciwej konkurencji, które wykonawca zastrzeże jako tajemnicę przedsiębiorstwa, powinny zostać załączone w osobnym miejscu w kroku 1 składania oferty przeznaczonym na zamieszczenie tajemnicy przedsiębiorstwa.
- 4. Zaleca się, aby każdy dokument zawierający tajemnicę przedsiębiorstwa został zamieszczony w odrębnym pliku.
- 5. Do oferty lub wniosku należy dołączyć wszystkie wymagane w Ogłoszeniu, SWZ lub zaproszeniu do składania ofert dokumenty - w tym np. Jednolity Europejski Dokument Zamówienia, przedmiotowe środki dowodowe w postaci elektronicznej.
- 6. Po wypełnieniu **Formularzu składania oferty lub wniosku** i załadowaniu wszystkich wymaganych załączników należy kliknąć przycisk **Przejdź do podsumowania**.
- 7. Oferta, wniosek oraz przedmiotowe środki dowodowe (jeżeli były wymagane) składane elektronicznie muszą zostać podpisane elektronicznym kwalifikowanym podpisem w przypadku zamówień o wartości równej lub przekraczającej progi unijne, w przypadku zamówień o wartości niższej od progów unijnych Oferta, wniosek oraz przedmiotowe środki dowodowe (jeżeli były wymagane) składane elektronicznie muszą zostać podpisane elektronicznym kwalifikowanym podpisem lub podpisem zaufanym lub podpisem osobistym. W procesie składania oferty, wniosku w tym przedmiotowych środków dowodowych na platformie, kwalifikowany podpis elektroniczny wykonawca może złożyć bezpośrednio na dokumencie przesłanym do systemu<sup>5</sup> (opcja rekomendowana przez **[platformazakupowa.pl](https://platformazakupowa.pl/strona/1-regulamin)**) oraz dodatkowo dla całego pakietu dokumentów w kroku 2 **Formularza składania oferty lub wniosku** (po kliknięciu w przycisk **Przejdź do podsumowania**).
- 8. W związku z różnymi opiniami nt. tego, czy podpis złożony na całej paczce dokumentów (skompresowanym pliku) jest zgodny z obowiązującym prawem, zalecamy stosowanie ścieżki opisanej w punkcie 9 i podpisanie każdego załączanego pliku osobno, w szczególności wskazanych w art. 63 ust. 1 oraz ust. 2 Pzp, gdzie zaznaczono, iż oferty, wnioski o dopuszczenie do udziału w postępowaniu oraz oświadczenie, o którym mowa w art. 125 ust.1 sporządza się, pod rygorem nieważności, w postaci elektronicznej i opatruje się odpowiednio w odniesieniu do wartości postępowania kwalifikowanym podpisem elektronicznym, podpisem zaufanym lub podpisem osobistym.
- 9. Ścieżka dla złożenia podpisu kwalifikowanego, osobistego lub zaufanego na **każdym dokumencie osobno**:

<sup>4</sup> Przez tajemnicę przedsiębiorstwa rozumie się informacje techniczne, technologiczne, organizacyjne przedsiębiorstwa lub inne informacje posiadające wartość gospodarczą, które jako całość lub w szczególnym zestawieniu i zbiorze ich elementów nie są powszechnie znane osobom zwykle zajmującym się tym rodzajem informacji albo nie są łatwo dostępne dla takich osób, o ile uprawniony do korzystania z informacji lub rozporządzania nimi podjął, przy zachowaniu należytej staranności, działania w celu utrzymania ich w poufności.

<sup>5</sup> Rozporządzenie Prezesa Rady Ministrów z dnia 27 czerwca 2017 r. w sprawie użycia środków komunikacji elektronicznej w postępowaniu o udzielenie zamówienia publicznego oraz udostępniania i przechowywania dokumentów elektronicznych.

## **ODENNEXUS**

- 9.1. Pobierz wszystkie pliki dołączone do postępowania na swój komputer,
- 9.2. Wypełnij pliki na swoim komputerze, a następnie podpisz pliki, które zamierzasz dołączyć do oferty lub wniosku kwalifikowanym podpisem elektronicznym, podpisem zaufanym lub podpisem osobistym.
- 9.3. Dołącz wszystkie podpisane pliki do **Formularza składania oferty lub wniosku** na [platformazakupowa.pl,](http://platformazakupowa.pl/)
- 9.4. Kliknij w przycisk **Przejdź do podsumowania,**
- 9.5. Następnie w drugim kroku składania oferty lub wniosku należy sprawdzić poprawność złożonej oferty, załączonych plików oraz ich ilości,
- 9.6. Do celów kontrolnych możesz opcjonalnie sprawdzić ważność i poprawność swojego elektronicznego podpisu kwalifikowanego i w tym celu:
	- 9.6.1. pobrać plik w formacie XML,
	- 9.6.2. po wgraniu XML system dokona wstępnej analizy i wyświetli informację<sup>6</sup>, o tym, czy plik XML został podpisany prawidłowo,
	- 9.6.3. uzyskaną informację należy traktować jako weryfikację pomocniczą, gdyż to zamawiający przeprowadzi proces badania ofert w postępowaniu w tym weryfikacji podpisu,
	- 9.6.4. Przyczyny błędnej walidacji elektronicznego podpisu kwalifikowanego podczas jego weryfikacji mogą być następujące:
		- 9.6.4.1. brak podpisu na dokumencie XML,
		- 9.6.4.2. podpis kwalifikowany utracił ważność,
		- 9.6.4.3. niewłaściwy formatu podpisu,
		- 9.6.4.4. użycie podpisu niekwalifikowanego,
		- 9.6.4.5. zmodyfikowano plik XML,
		- 9.6.4.6. załączenie przez wykonawcę niewłaściwego pliku XML.
- 9.7. Niezależnie od wyświetlonego komunikatu możesz kliknąć przycisk **Złóż ofertę**, aby zakończyć etap składania oferty,
- 9.8. Następnie system zaszyfruje ofertę lub wniosek wykonawcy, tak by ta była niedostępna dla zamawiającego do terminu otwarcia ofert lub złożenia wniosków o dopuszczenie do udziału w postępowaniu zgodnie z art. 221 Ustawy Prawo Zamówień Publicznych,
- 9.9. Ostatnim krokiem jest wyświetlenie się komunikatu i przesłanie wiadomości email z **[platformazakupowa.pl](http://platformazakupowa.pl/)** z informacją na temat złożonej oferty lub wniosku<sup>7</sup>,
- 9.10. W celach odwoławczych z uwagi na zaszyfrowanie oferty na **[platformazakupowa.pl](http://platformazakupowa.pl/)** wykonawca powinien przechowywać kopię swojej oferty lub wniosku wraz z pobranym plikiem XML na swoim komputerze.
- 10. Wykonawca może przed upływem terminu do składania ofert wycofać ofertę lub wniosek za pośrednictwem **Formularza składania oferty lub wniosku**.
- 11. Z uwagi na to, że oferta lub wniosek wykonawcy są zaszyfrowane nie można ich edytować. Przez zmianę oferty lub wniosku rozumie się złożenie nowej oferty i

<sup>&</sup>lt;sup>6</sup> Jeżeli w danym momencie usługa API identyfikacji kwalifikowanego podpisu elektronicznego nie działa to system wyświetli stosowny komunikat. Brak tej usługi nie powoduje niemożliwości złożenia oferty, a jedynie system nie jest w stanie dokonać dodatkowej weryfikacji składanej oferty.

<sup>7</sup> Uwaga! W przypadku składania kolejnej oferty i wycofaniu poprzedniej, jeżeli użytkownik nie jest zalogowany to do jego identyfikacji potrzebne jest kliknięcie w mail potwierdzający wycofanie złożonej oferty. W link ten należy kliknąć do czasu przewidzianego na składanie ofert. Kliknięcie linku po terminie sprawi, że straci on ważność.

# **ODENNEXUS**

wycofanie poprzedniej, jednak należy to zrobić przed upływem terminu zakończenia składania ofert w postępowaniu.

- 12. Złożenie nowej oferty lub wniosku i wycofanie poprzedniej w postępowaniu w którym zamawiający dopuszcza złożenie tylko jednej oferty lub wniosku przed upływem terminu zakończenia składania ofert w postępowaniu powoduje wycofanie oferty poprzednio złożonej.
- 13. Jeśli wykonawca składający ofertę lub wniosek jest zautoryzowany **(zalogowany**), to wycofanie oferty lub wniosku następuje od razu po złożeniu nowej oferty.
- 14. Jeżeli oferta lub wniosek składana jest przez niezautoryzowanego wykonawcę (niezalogowany lub nieposiadający konta) to wycofanie oferty musi być przez niego potwierdzone:
	- 14.1. przez kliknięcie w link wysłany w wiadomości email, który musi być zgodny z adres email podanym podczas pierwotnego składania oferty lub
	- 14.2. zalogowanie i kliknięcie w przycisk **Potwierdź ofertę**.
- 15. Potwierdzeniem wycofania oferty lub wniosku w przypadku ust. 14.1 jest data potwierdzenie akcji przez kliknięcia w przycisk **Wycofaj ofertę**.
- 16. Wycofanie oferty lub wniosku możliwe jest do zakończeniu terminu składania ofert lub wniosków w postępowaniu.
- 17. Wycofanie złożonej oferty powoduje, że zamawiający nie będzie miał możliwości zapoznania się z nią po upływie terminu zakończenia składania ofert w postępowaniu.
- 18. Wykonawca po upływie terminu składania ofert nie może dokonać zmiany złożonej oferty lub wniosku.
- 19. Wykonawca może złożyć ofertę lub wniosek po terminie składania ofert lub wniosku poprzez kliknięcie przycisku **Odblokuj formularz**.
- 20. Po złożeniu oferty lub wniosku wykonawca otrzymuje automatyczny komunikat dotyczący tego, że oferta została złożona po terminie.

### **§ 3 Sposób komunikowania się Zamawiającego z wykonawcami (nie dotyczy składania ofert i wniosków)**

- 1. Jeżeli w Ogłoszeniu o zamówieniu, SWZ lub zaproszeniu do składania ofert nie zapisano inaczej to komunikacja w postępowaniu w szczególności składanie dokumentów, oświadczeń, wniosków (innych niż wnioski o dopuszczenie do udziału w postępowaniu), zawiadomień, zapytań oraz przekazywanie informacji odbywa się elektronicznie za pośrednictwem **[platformazakupowa.pl](http://platformazakupowa.pl/)** i formularza **Wyślij wiadomość**.
- 2. Niniejszy § 3 nie dotyczy składania ofert i wniosków, gdyż wiadomości nie są szyfrowane.
- 3. Komunikacja poprzez **Wyślij wiadomość** umożliwia dodanie do treści wysyłanej wiadomości plików lub spakowanego katalogu (załączników). Występuje limit objętości plików lub spakowanych folderów do ilości **10 plików lub spakowanych folderów** przy maksymalnej sumarycznej wielkości **500 MB**.
- 4. W sytuacjach awaryjnych np. w przypadku niedziałania **[platformazakupowa.pl](http://platformazakupowa.pl/)** zamawiający może również komunikować się z wykonawcami za pomocą innych form komunikacji określonych w Ogłoszeniu o zamówieniu, SWZ lub zaproszeniu do składania ofert.

# **OPENNEXUS**

- 5. Dokumenty elektroniczne, oświadczenia lub elektroniczne kopie dokumentów lub oświadczeń składane są przez wykonawcę za pośrednictwem przycisku **Wyślij** wiadomość jako załączniki<sup>8</sup>.
- 6. Dla wygody dodatkowo Wykonawca może otrzymywać powiadomienia tj. wiadomość email dotyczące komunikatów w sytuacji, gdy zamawiający opublikuje informacje publiczne (komunikat publiczny) lub spersonalizowaną wiadomość zwaną prywatną korespondencją.
- 7. Warunkiem otrzymania powiadomień systemowych **[platformazakupowa.pl](http://platformazakupowa.pl/)** zgodnie z ust. 6 jest wcześniejsze poinformowanie przez zamawiającego o postępowaniu, złożenie oferty lub wniosku jak i wystosowanie wiadomości przez wykonawcę w obrębie postępowania, na którą otrzyma odpowiedź.
- 8. Wykonawca jako podmiot profesjonalny ma obowiązek sprawdzania bezpośrednio w systemie informacji publicznych oraz prywatnych przesłanych przez zamawiającego, gdyż system powiadomień może ulec awarii lub powiadomienie może trafić do folderu SPAM.
- 9. Za datę przekazania składanych dokumentów, oświadczeń, wniosków (innych niż wnioski o dopuszczenie do udziału w postępowaniu), zawiadomień, zapytań oraz przekazywanie informacji uznaje się kliknięcie przycisku **Wyślij wiadomość** po których pojawi się komunikat, że wiadomość została wysłana do zamawiającego.

#### **§ 4 Otwarcie ofert**

Otwarcie ofert jest sprecyzowane w Ogłoszeniu o zamówieniu, SWZ lub zaproszeniu do składania ofert ze szczególnym uwzględnieniem art. 222 Ustawy Prawo [Zamówień](https://isap.sejm.gov.pl/isap.nsf/DocDetails.xsp?id=WDU20190002019) [Publicznych](https://isap.sejm.gov.pl/isap.nsf/DocDetails.xsp?id=WDU20190002019) z dnia 11.09.2019 r.

Poprzednia wersja Instrukcji składania oferty dla [Wykonawców](https://drive.google.com/file/d/1sn879-EgV_PsXELC4O6Mx5NuNTOEdof7/view?usp=sharing) obowiązująca do 24.02.2021

<sup>&</sup>lt;sup>8</sup> Sposób sporządzenia dokumentów elektronicznych, oświadczeń lub elektronicznych kopii dokumentów lub oświadczeń musi być zgodny z wymaganiami określonymi w rozporządzeniu Prezesa Rady Ministrów z dnia 27 czerwca 2017 r. w sprawie użycia środków komunikacji elektronicznej w postępowaniu o udzielenie zamówienia publicznego oraz udostępniania i przechowywania dokumentów elektronicznych oraz rozporządzeniu Ministra Rozwoju z dnia 29 czerwca 2020 r. w sprawie rodzajów dokumentów, jakich może żądać zamawiający od wykonawcy w postępowaniu o udzielenie zamówienia.